# Catalyst 3550交換器上的QoS排程和佇列

### 目錄

[簡介](#page-0-0) [必要條件](#page-0-1) [需求](#page-0-2) [採用元件](#page-0-3) [慣例](#page-1-0) [Catalyst 3550交換器上連線埠的輸出佇列功能](#page-1-1) [Gigabit和非Gigabit埠均支援的功能](#page-1-2) [僅支援Gigabit埠的功能](#page-1-3) [僅支援非Gigabit埠的功能](#page-1-4) [CoS到隊列對映](#page-1-5) [嚴格優先順序隊列](#page-2-0) [Catalyst 3550上的加權循環配置資源](#page-3-0) [Catalyst 3550交換器上的WRED](#page-4-0) [Catalyst 3550交換器上的尾部捨棄](#page-7-0) [Gigabit連線埠上的佇列大小組態](#page-8-0) [非千兆埠上的隊列管理和隊列大小](#page-9-0) [結論](#page-10-0) [相關資訊](#page-10-1)

# <span id="page-0-0"></span>簡介

輸出排程確保重要流量不會在介面出口出現嚴重超訂用時丟棄。本檔案將討論Cisco Catalyst 3550交換器上輸出排程所涉及的所有技巧和演演算法。本文還將重點介紹如何在Catalyst 3550交換 器上設定和驗證輸出排程的作業。

### <span id="page-0-1"></span>必要條件

#### <span id="page-0-2"></span>需求

本文件沒有特定需求。

#### <span id="page-0-3"></span>採用元件

本檔案中的資訊是根據執行Cisco IOS®軟體版本12.1(12c)EA1的Catalyst 3550。

本文中的資訊是根據特定實驗室環境內的裝置所建立。文中使用到的所有裝置皆從已清除(預設 )的組態來啟動。如果您的網路正在作用,請確保您已瞭解任何指令可能造成的影響。

<span id="page-1-0"></span>如需文件慣例的詳細資訊,請參閱[思科技術提示慣例。](//www.cisco.com/en/US/tech/tk801/tk36/technologies_tech_note09186a0080121ac5.shtml)

### <span id="page-1-1"></span>Catalyst 3550交換器上連線埠的輸出佇列功能

3550交換器上有兩種型別的連線埠:

- 千兆埠
- 非千兆埠(10/100 Mbps埠)

這兩個連線埠具有不同的功能。本節的其餘部分總結了這些功能。本文檔的其他各節對這些功能作 了更詳細的說明。

#### <span id="page-1-2"></span>Gigabit和非Gigabit埠均支援的功能

3550上的每個埠都有四個不同的輸出隊列。可以將其中一個隊列配置為嚴格的優先順序隊列。其餘 每個隊列都配置為非嚴格優先順序隊列,並使用加權循環配置來提供服務。 在所有連線埠上,封包 都會根據服務類別(CoS)指派給四個可能佇列中的一個。

#### <span id="page-1-3"></span>僅支援Gigabit埠的功能

Gigabit連線埠也支援每個佇列中的佇列管理機制。可以將每個隊列配置為使用加權隨機早期檢測 (WRED)或帶有兩個閾值的尾部丟棄。此外,您還可以調整每個隊列的大小(分配給每個隊列的緩 衝區)。

#### <span id="page-1-4"></span>僅支援非Gigabit埠的功能

非Gigabit連線埠沒有任何佇列機制(例如具有兩個臨界值的WRED或尾部捨棄)。僅支援10/100 Mbps埠上的FIFO隊列。您不能更改這些埠上四個隊列中每個隊列的大小。但是,您可以為每個隊 列分配最小(最小)保留大小。

### <span id="page-1-5"></span>CoS到隊列對映

本節討論3550如何決定將每個封包放在佇列中。根據CoS將資料包放入隊列。使用本示例顯示的 CoS-to-queue map interface命令, 將八個可能的CoS值中的每一個對映到四個可能的隊列之一:

(config-if)#**wrr-queue cos-map** *queue-id cos1... cos8*

以下是範例:

3550(config-if)#**wrr-queue cos-map 1 0 1** 3550(config-if)#**wrr-queue cos-map 2 2 3** 3550(config-if)#**wrr-queue cos-map 3 4 5** 3550(config-if)#**wrr-queue cos-map 4 6 7**

此示例包括:

- 隊列1中的CoS 0和1(Q1)
- $\bullet$ 第二季度的CoS 2和3
- 第3季度的 $CoS$  4和5
- $\bullet$  第4季度的 $CoS$  6和7

您可以發出以下命令,以驗證連線埠的CoS到佇列對應:

cat3550#**show mls qos interface gigabitethernet0/1 queueing** GigabitEthernet0/1 ...Cos-queue map: cos-qid  $0 - 1$  1 - 1  $2 - 2$  $3 - 2$  $4 - 3$  $5 - 3$ 6 - 4

 $7 - 4...$ 

# <span id="page-2-0"></span>嚴格優先順序隊列

嚴格優先順序隊列總是首先清空。因此,只要嚴格優先順序隊列中有資料包,就會轉發該資料包。 從一個WRR隊列轉發每個資料包後,會檢查嚴格優先順序隊列,並在必要時清空。

嚴格的優先順序隊列專門設計用於延遲/抖動敏感流量,例如語音。嚴格的優先順序隊列最終可能導 致其他隊列出現耗竭。如果資料包在嚴格優先順序隊列中等待,則放置在另外三個WRR隊列中的資 料包不會轉發。

#### 提示

為了避免其他隊列的耗竭,請特別注意優先隊列中放置了什麼流量。此隊列通常用於語音流量,其 流量通常不是很高。但是,如果某人能夠將具有CoS優先順序的高流量傳送到嚴格的優先順序隊列 (例如大型檔案傳輸或備份),則會導致其他流量匱乏。為了避免此問題,需要在網路中流量的分 類/准入和標籤中放置特殊流量。例如,您可以採取以下預防措施:

- •對所有不受信任的源埠使用不受信任的埠QoS狀態。
- 對Cisco IP Phone埠使用受信任邊界功能,以確保它在為其他應用程式的IP電話配置的信任狀 態下不被使用。
- 管制流向嚴格優先順序隊列的流量。將Gigabit連線埠上CoS為5(區別服務代碼點[DSCP] 46)的流量管制限制設定為100 MB。

有關這些主題的詳細資訊,請參閱以下文檔:

● [瞭解Catalyst 3550上的QoS管制和標籤](//www.cisco.com/en/US/products/hw/switches/ps646/products_tech_note09186a00800feff5.shtml)

• 設定QoS/Catalyst 3500)的「設定可信邊界以[確保連線埠](//www.cisco.com/en/US/docs/switches/lan/catalyst3550/software/release/12.1_12c_ea1/configuration/guide/swqos.html)安全」一節

在3550上,您可以配置一個隊列作為優先順序隊列(始終為Q4)。 在介面模式下使用以下命令:

3550(config-if)#**priority-queue out**

如果在介面中未配置優先順序隊列,則Q4被視為標準WRR隊列。本檔案的[Catalyst 3550上的加權](#page-3-0) [循環資源](#page-3-0)一節提供了更多詳細資訊。如果您發出相同的Cisco IOS命令,則可以驗證介面上是否配置 了嚴格優先順序隊列:

NifNif#**show mls qos interface gigabitethernet0/1 queueing** GigabitEthernet0/1 **Egress expedite queue: ena**

## <span id="page-3-0"></span>Catalyst 3550上的加權循環配置資源

WRR是在3550上的輸出排程中使用的機制。WRR在三個或四個隊列之間工作(如果沒有嚴格的優 先順序隊列)。 WRR中使用的隊列將以循環方式清空,您可以為每個隊列配置權重。

例如,您可以配置權重,以便以不同的方式為隊列提供服務,如以下清單所示:

- 第一季度WRR服務:10%的時間
- 第二季度服務WRR:20%的時間
- 第三季度服務WRR:60%的時間
- 第4季度服務WRR:10%的時間

對於每個隊列,您可以在介面模式下發出以下命令,以便配置四個權重(每個隊列都關聯一個權重 ):

(config-f)#**wrr-queue bandwidth** *weight1 weight2 weight3 weight4*

以下是範例:

3550(config)#**interface gigabitethernet 0/1** 3550(config-if)#**wrr-queue bandwidth** *1 2 3 4*

註:權重是相對的。使用以下值:

- Q1 =重量1 /(重量1 +重量2 +重量3 +重量4)= 1 /(1+2+3+4)= 1/10
- $\cdot$  Q2 = 2/10
- $\cdot$  Q3 = 3/10
- $Q4 = 4/10$

WRR可以通過以下兩種方式實現:

- **每頻寬WRR:**每個權重表示允許傳送的特定頻寬。權重Q1大約可以有10%的頻寬,Q2可以有 20%的頻寬,以此類推。此方案目前僅在Catalyst 6500/6000系列中執行。
- **每個資料包的WRR:**這是在3550交換器中實作的演演算法。每個權重表示要傳送的特定資料包 數,無論其大小如何。

由於3550會根據封包實作WRR,因此以下行為適用於本節中的組態:

- Q1傳送1個資料包 (共10個資料包)
- Q2傳送2個資料包 (共10個資料包)
- Q3傳送3個資料包 (共10個資料包)
- Q4傳送4個資料包 (共10個資料包)

要傳輸的資料包的大小可以完全相同。您仍然可以在四個隊列之間實現預期的頻寬共用。但是,如 果隊列之間的平均資料包大小不同,則會對發生擁塞時的傳輸和丟棄內容產生很大影響。

例如,假設交換器中只有兩個資料流。假設有這些條件:

- CoS為3的1 Gbps小型互動式應用流量(80位元組[B]幀)被放置在第2季度。
- CoS為0的1 Gbps大檔案傳輸流量(1518-B幀)位於第1季度。

交換機中的兩個隊列將以1 Gbps的資料傳送。

兩個流需要共用相同的輸出Gigabit埠。假設在Q1和Q2之間配置了相等的權重。每個資料包應用 WRR,並且兩個隊列之間從每個隊列傳輸的資料量不同。從每個隊列轉發出相同數量的資料包,但 交換機實際傳送的資料量:

- 77700出Q2的每秒資料包數(pps)=(77700 x 8 x 64)位元每秒(bps) (約52 Mbps)
- 77700 pps out of Q1 =(77700 x 8 x 1500)bps (約948 Mbps)

#### 提示

- 如果要允許每個隊列公平訪問網路,請考慮每個資料包的平均大小。每個資料包應放置在一個 隊列中,並相應地修改權重。例如,如果要對四個隊列中的每個隊列授予相同的訪問許可權 ,以便每個隊列都獲得1/4的頻寬,則流量如下所示:在第1季度:盡最大努力處理網際網路流 量。假設流量的平均封包大小為256 B。在第2季度:備份由檔案傳輸組成,資料包主要為1500 B。在第3季度:影片流,在192 B的資料包上完成。在第4季度:互動式應用程式,主要由64位 的資料包組成。這將建立以下條件:第1季度消耗的頻寬是第4季度的4倍。第2季度消耗的頻寬 是第4季度的24倍。第3季度消耗的頻寬是第4季度的3倍。
- 為了對網路具有相同的頻寬訪問,請配置:Q1的權重為6Q2的權重為1Q3的重量為8Q4的重量 為24
- 如果分配這些權重,在發生擁塞時,可在四個隊列之間實現相同的頻寬共用。
- 如果啟用了嚴格優先順序隊列,則WRR權重將在其餘三個隊列中重新分配。如果啟用了嚴格的 優先順序隊列,但未配置第4季度,則權重為1、2、3和4的第一個示例為:Q1 = 1 /(1+2+3)= 1個資料包,共6個資料包Q2 = 2個資料包(共6個資料包)Q3 = 3個資料包(共6個資料包)您 可以發出此Cisco IOS軟體show命令以驗證佇列重量:

```
NifNif#show mls qos interface gigabitethernet0/1 queueing
GigabitEthernet0/1
QoS is disabled. Only one queue is used
When QoS is enabled, following settings will be applied
Egress expedite queue: dis
wrr bandwidth weights:
qid-weights
 1 - 25
 2 - 25
 3 - 25
  4 - 25
如果啟用加速優先順序隊列,則只有在禁用加速隊列時,才會使用Q4權重。以下是範例:
NifNif#show mls qos interface gigabitethernet0/1 queueing
GigabitEthernet0/1
```
**Egress expedite queue: ena** wrr bandwidth weights:

- qid-weights
- $1 25$
- $2 25$
- $3 25$
- $4 25$
- *!--- The expedite queue is disabled.*

### <span id="page-4-0"></span>Catalyst 3550交換器上的WRED

WRED僅在3550系列交換機上的Gigabit埠上可用。WRED是對隨機早期檢測(RED)的修改,用於避 免擁塞。RED定義了以下引數:

- 最小閾值:表示隊列中的閾值。在此閾值以下不會丟棄任何資料包。
- 最大 ( 最大) 閾值: 表示隊列中的另一個閾值。所有資料包都丟棄在最大閾值之上。
- **斜率:**丟棄介於最小和最大值之間的資料包的概率。丟棄概率隨隊列大小線性增加(具有一定 斜率)。

此圖顯示RED佇列中封包的捨棄概率:

注意:所有實施RED的Catalyst交換機都允許您調整斜率。

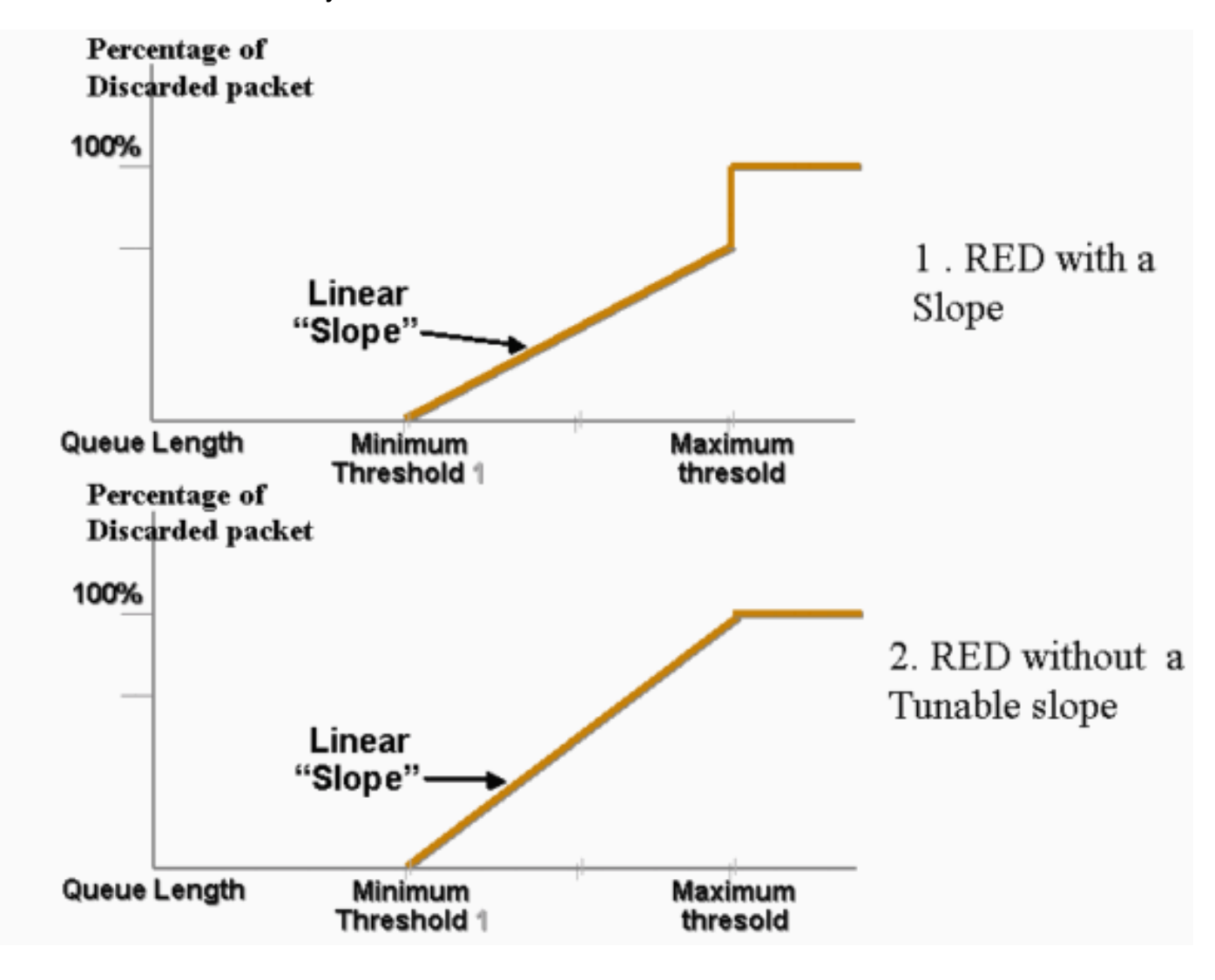

在WRED中,不同的服務被加權。您可以定義標準服務和高級服務。每個服務接收一組不同的閾值 。當達到最小閾值1時,只有分配給標準服務的資料包會被丟棄。只有達到最小閾值2時,才會開始 丟棄來自高級服務的資料包。如果最小閾值2大於最小閾值1,則丟棄的標準服務的資料包比高級服 務的資料包多。此圖顯示使用WRED的每個服務的丟棄概率的示例:

註:3550交換器不允許您調整最小閾值,但僅可以調整最大閾值。最小閾值始終硬設定為0。這樣 就會產生丟棄概率,該概率表示當前在3550中實施的操作。

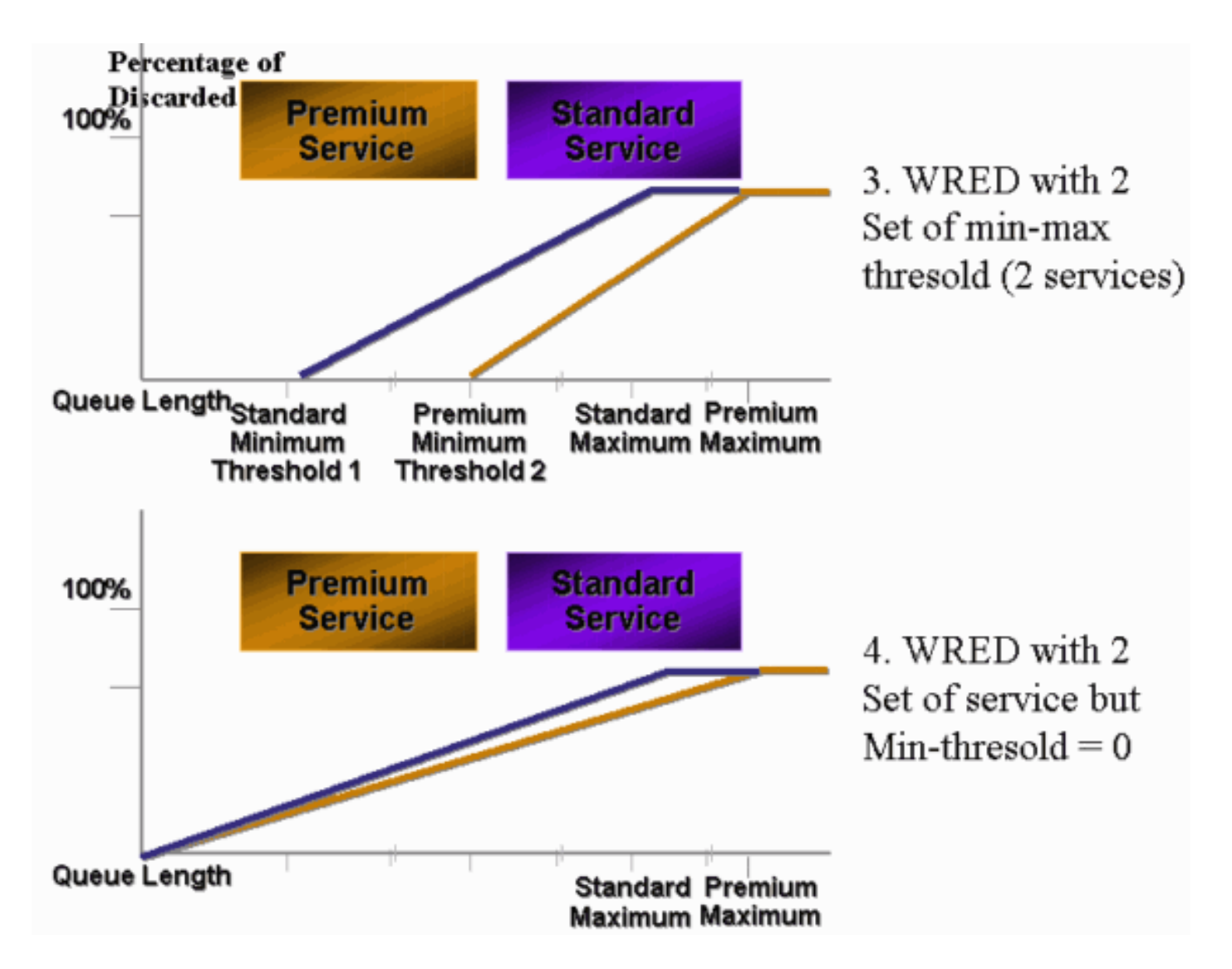

在3550上為WRED啟用的任何隊列始終具有非零丟棄概率並始終丟棄資料包。因為最小閾值始終為 0,所以會出現這種情況。如果需要避免最大丟棄資料包,請使用加權尾部丟棄,如[Catalyst](#page-7-0) [3550交換機上的尾部丟棄一](#page-7-0)節所述。

提示:思科錯誤ID [CSCdz73556](//www.cisco.com/cgi-bin/Support/Bugtool/onebug.pl?bugid=CSCdz73556) (僅**限**[註冊客](//tools.cisco.com/RPF/register/register.do)戶)記錄最小閾值的配置增強請求。

有關RED和WRED的詳細資訊,請參閱<mark>擁塞迴避概述</mark>。

在3550上,您可以使用兩個不同的最大閾值設定WRED,以便提供兩個不同的服務。為任一閾值分 配了不同型別的流量,這僅取決於內部DSCP。這與隊列分配不同,隊列分配僅取決於資料包的 CoS。DSCP到閾值的表對映決定64個DSCP中的每一個到哪個閾值。您可以發出以下命令來檢視 和修改此表:

(config-if)#**wrr-queue dscp-map** *threshold\_number DSCP\_1 DSCP\_2 DSCP\_8*

例如,此命令將DSCP 26分配給閾值2:

NifNif(config-if)#**wrr-queue dscp-map 2 26** NifNif#**show mls qos interface gigabitethernet0/1 queueing** GigabitEthernet0/1 Dscp-threshold map: d1 : d2 0 1 2 3 4 5 6 7 8 9  $-$ 

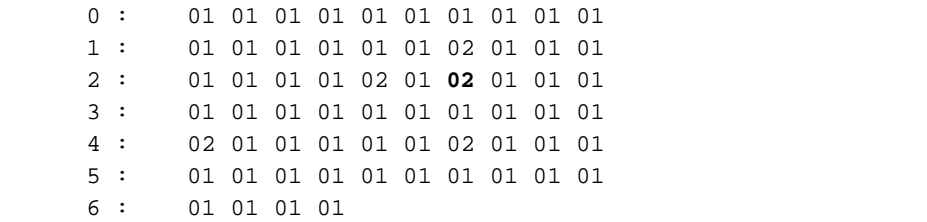

定義DSCP到閾值的對映後,會在您選擇的隊列上啟用WRED。發出以下命令:

(config-if)#**wrr-queue random-detect max-threshold** *queue\_id threshold\_1 threshold\_2*

#### 此示例配置:

- Q1, 閾值1 = 50%, 閾值2 = 100%
- Q2,閾值1 = 70%,閾值2 = 100%

```
3550(config)#interface gigabitethernet 0/1
3550(config-if)#wrr-queue random-detect max-threshold 1 50 100
3550(config-if)#wrr-queue random-detect max-threshold 2 70 100
3550(config-if)#wrr-queue random-detect max-threshold 3 50 100
3550(config-if)#wrr-queue random-detect max-threshold 4 70 100
```
您可以發出以下命令,以驗證每個佇列上的佇列型別(WRED或not):

nifnif#**show mls qos interface gigabitethernet0/1 buffers** GigabitEthernet0/1 .. qid WRED thresh1 thresh2 1 dis 10 100 2 dis 10 100 3 **ena** 10 100 4 dis 100 100

ena表示啟用,而隊列使用WRED。dis表示禁用,隊列使用尾部丟棄。

您還可以監控每個閾值丟棄的資料包數。發出以下命令:

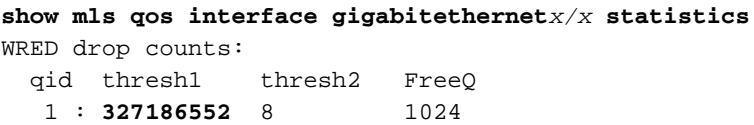

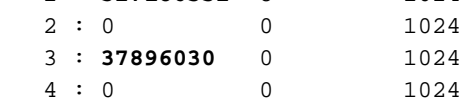

# <span id="page-7-0"></span>Catalyst 3550交換器上的尾部捨棄

尾部丟棄是3550千兆埠上的預設機制。每個千兆埠可以有兩個尾部丟棄閾值。使用與本文檔的 [Catalyst 3550交換機上的WRED部](#page-4-0)分定義的相同DSCP閾值對映,將一組DSCP分配給每個尾部丟 棄閾值。達到閾值後,具有分配給該閾值的DSCP的所有資料包都會被丟棄。您可以發出以下命令 以設定尾部捨棄閾值:

(config-if)#**wrr-queue threshold** *queue-id threshold-percentage1 threshold-percentage2*

此示例配置:

- 具有尾部丟棄閾值1 = 50%和閾值2 = 100%的Q1
- Q2, 閾值1 = 70%, 閾值2 = 100%

Switch(config-if)#**wrr-queue threshold 1 50 100** Switch(config-if)#**wrr-queue threshold 2 70 100** Switch(config-if)#**wrr-queue threshold 3 60 100** Switch(config-if)#**wrr-queue threshold 4 80 100**

### <span id="page-8-0"></span>Gigabit連線埠上的佇列大小組態

3550交換器使用中央緩衝。這表示每個連線埠沒有固定的緩衝區大小。但是,Gigabit連線埠上有固 定數量的封包可以排隊。這個固定號碼是4096。預設情況下,Gigabit埠中的每個隊列最多可以有 1024個資料包,無論資料包大小如何。但是,您可以修改這4096個資料包在四個隊列中的拆分方式 。發出以下命令:

**wrr-queue queue-limit** *Q\_size1 Q\_size2 Q\_size3 Q\_size4*

以下是範例:

3550(config)#**interface gigabitethernet 0/1** 3550(config-if)#**wrr-queue queue-limit 4 3 2 1**

這些隊列大小引數是相對的。此示例顯示:

- Q1比Q4大四倍。
- $\cdot$  Q2比Q4大三倍。
- 第3季度的規模是第4季度的兩倍。

4096封包乃按以下方式重新分配:

- Q1 = [4 /(1+2+3+4)] \* 4096 = 1639資料包
- Q2 = 0.3 \* 4096 = 1229資料包
- Q3 = 0.2 \* 4096 = 819資料包
- Q4 = 0.1 \* 4096 = 409資料包

此命令允許您檢視四個隊列中拆分緩衝區的相對權重:

```
cat3550#show mls qos interface buffers
GigabitEthernet0/1
Notify Q depth:
qid-size
1 - 4
2 - 3
3 - 24 - 1
...
```
您也可以發出以下命令,以檢視每個隊列仍可容納的可用資料包數量:

(config-if)#**show mls qos interface gigabitethernet***x/x* **statistics**

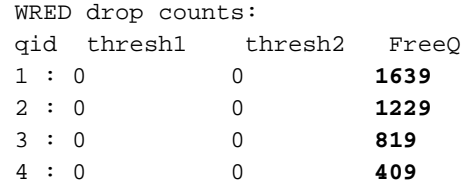

 $_{\rm FreeO}$  計數引數是動態的。 $_{\rm FreeO}$ 計數器給出最大隊列大小減去當前隊列中的資料包數。例如,如果 當前第1季度有39個資料包,則FreeQ計數中有1600個數可用。以下是範例:

(config-if)#**show mls qos interface gigabitethernet***x/x* **statistics**

 WRED drop counts: qid thresh1 thresh2 FreeQ

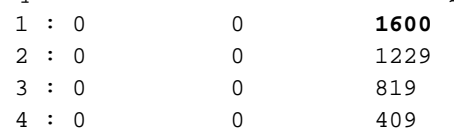

### <span id="page-9-0"></span>非千兆埠上的隊列管理和隊列大小

10/100-Mbps連線埠沒有可用的佇列管理方案(沒有有兩個臨界值的WRED或尾部捨棄)。 所有四 個隊列都是FIFO隊列。也沒有為每個千兆埠保留4096個資料包的最大隊列大小。10/100-Mbps連線 埠會將封包儲存在每個佇列中,直到封包因資源不足而充滿為止。您可以為每個隊列保留最小數量 的資料包。預設情況下,此最小值設定為每個隊列100個資料包。如果定義了不同的最小保留值並 將其中一個值分配給每個隊列,則可以修改每個隊列的此最小保留值。

完成以下步驟即可進行此修改:

為每個全域性最小保留值分配一個緩衝區大小。最多可以配置八個不同的最小保留值。發出以 1. 下命令:

(Config)# **mls qos min-reserve** *min-reserve-level min-reserve-buffersize*

這些最小保留值對交換機是全域性的。預設情況下,所有最小保留值都設定為100個資料包。 例如,若要將最小保留級別1配置為150個資料包,將最小保留級別2配置為50個資料包,請發 出以下命令:

nifnif(config)#**mls qos min-reserve ?** <1-8> Configure min-reserve level nifnif(config)#**mls qos min-reserve 1 ?** <10-170> Configure min-reserve buffers nifnif(config)#**mls qos min-reserve 1 150** nifnif(config)#**mls qos min-reserve 2 50**

為每個隊列分配一個最小保留值。您必須將每個隊列分配給其中一個最小保留值,才能知道此 2.隊列保證多少緩衝區。預設情況下,以下條件適用:Q1被分配到最小保留級別1。Q2被分配到 最小保留級別2。Q3被分配到最低保留級別3。第4季度被分配到最低保留級別4。預設情況下 ,所有最小保留值為100。您可以發出此介面命令,以便為每個隊列分配不同的最小保留值: (config-if)#**wrr-queue min-reserve** *queue-id min-reserve-level*

例如,為了給第1季度分配最小保留量2和給第2季度分配最小保留量1,請發出以下命令: nifnif(config)#**interface fastethernet 0/1** nifnif(config-if)#**wrr-queue min-reserve ?**

```
<1-4> queue id
nifnif(config-if)#wrr-queue min-reserve 1 ?
<1-8> min-reserve level
nifnif(config-if)#wrr-queue min-reserve 1 2
nifnif(config-if)#wrr-queue min-reserve 2 1
```
您可以發出以下命令,以驗證產生的最小保留分配: nifnif#**show mls qos interface fastethernet0/1 buffers** FastEthernet0/1 Minimum reserve buffer size: 150 50 100 100 100 100 100 100 *!--- This shows the value of all eight min reserve levels.* Minimum reserve buffer level select: 2 1 3 4 *!--- This shows the min reserve level that is assigned to !--- each queue (from Q1 to Q4).*

# <span id="page-10-0"></span>結論

3550上連線埠上的排隊和排程包含以下步驟:

- 1. 將每個CoS分配給其中一個隊列。
- 2. 如果需要, 啟用嚴格的優先順序隊列。
- 3. 指定WRR權重,並考慮隊列中的預期資料包大小。
- 4. 修改隊列大小(僅限千兆埠)。
- 5. 啟用隊列管理機制(尾部丟棄或WRED,僅限千兆埠)。

適當的排隊和排程可以減少語音/影片流量的延遲/抖動,並避免任務關鍵型流量的丟失。請務必遵循 以下准則獲得最佳計畫效能:

- 對網路中存在的流量按不同類別進行分類,使用信任或特定標籤。
- 警察交通過度。

### <span id="page-10-1"></span>相關資訊

- [瞭解Catalyst 3550上的QoS管制和標籤](//www.cisco.com/en/US/products/hw/switches/ps646/products_tech_note09186a00800feff5.shtml?referring_site=bodynav)
- [配置QoS 產品文檔](//www.cisco.com/en/US/docs/switches/lan/catalyst3550/software/release/12.1_13_ea1/configuration/guide/swqos.html?referring_site=bodynav)
- [LAN 產品支援頁面](//www.cisco.com/en/US/products/hw/switches/tsd_products_support_category_home.html?referring_site=bodynav)
- [LAN 交換支援頁面](//www.cisco.com/en/US/tech/tk389/tsd_technology_support_category_home.html?referring_site=bodynav)
- •技術支援與文件 Cisco Svstems